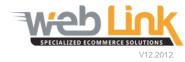

## **Web Link** Help File: My Preferences

## Abstract

> This help file will illustrate how a user can customize site preferences such as brand preferences and sorting rules for parts results pages.

## Procedure

1) Navigate to "My Account" and then select "My Preferences" from the drop down menu. The My Preferences page lists all of the available customer specific settings that can be made to parts results and checkout pages on the site.

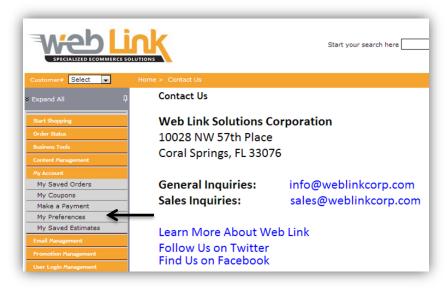

- 2) There are several user definable fields at the top of the page that allow the customer to specify brand preference, the first page that the user encounters when logging into the site, and sorting order for part search results. Click on the "ADD" button to the right of the drop down box to add the brand to the list:
  - Brand Preference: From the drop down list, the customer can create a list of preferred brands. These brands will be prominently displayed on a part search. Click on the "ADD" button to the right of the drop down box to add the brand to the list:

| Move your mouse pointer on info image to view extr<br>Brand Preference Monroe<br>Brand(s) Edelmann<br>Emi<br>Preferred Mfgs Excel<br>Exide<br>Fel-Pro<br>Initial Start Page Gates<br>Grouping Gates | Add              |
|----------------------------------------------------------------------------------------------------|------------------|
| Brand(s)<br>Brand(s)<br>Preferred Mfgs<br>Litial Start Page<br>Litial Start Page<br>Brand(s)<br>Edelmann<br>Excel<br>Excel<br>Exide<br>Fel-Pro<br>Gates<br>General Electric                         |                  |
| Brand(s) Emi<br>Preferred Mfgs Excel<br>Exide<br>Fel-Pro<br>Initial Start Page Forney<br>Gates<br>General Electric                                                                                  |                  |
| Initial Start Page Exide<br>Gates General Electric                                                                                                    |                  |
| Gates<br>General Electric                                                                                                    | <b>_</b>         |
|                                                                                                    |                  |
|                                                                                                    | agner)           |
| Sorting Hastings<br>Hygrade                                                                                                    |                  |
| Preferred Language Monroe                                                                                                    |                  |
| Cart Type Motormite<br>National                                                                                                    | art 🚯            |
| WebXPress Checkout Ngk<br>Nugeon                                                                                                    | 6                |
| Search Result Page Oem Plews                                                                                                    | iow Substi       |
| Hide Price Columns Powerpath<br>Precision                                                                                                    | = r Save         |
| Show Line Code Rancho<br>Sealed Power                                                                                                    |                  |
| Include Interchange Standard<br>Truck Lite                                                                                                    |                  |
| View Search Details Ultra - Fit<br>Valvoline                                                                                                    |                  |
| Hide Ship/Bill to information<br>Wagner<br>Walker                                                                                                    | <b>•</b>         |
| , manual                                                                                                    |                  |
|                                                                                                    |                  |
| Brand Preference Monroe                                                                                                    | Add              |
|                                                                                                    | ,Edelmann,Monroe |

- Preferred Manufacturers: This field allows the customer to enter in the brand specific line code for all brands that are desired to have precedence in a parts search result.
- Initial Start Page: The user can select from a drop down menu which page should load when logging into the site.

| Preferred Mfgs     BVB       Initial Start Page     Example: AC,DEL,DAC       Initial Start Page     Home Page       Grouping     Default Homepage       Grouping     Home Page       Sorting     Part # Search       Browse our catalog     Tool Catalog       Preferred Language     Catalogd Parts       Cart Type     Reporting       WebXPress Checkout     New Page       Search Result Page     Catalog Search       Hide Price Columns     Shipment Main |                      |                       |
|----------------------------------------------------------------------------------------------------|----------------------|-----------------------|
| Initial Start Page       Home Page         Grouping       Default Homepage         Sorting       Part # Search         Preferred Language       Catalog         Cart Type       Reporting         WebXPress Checkout       New Page         Search Result Page       Catalog Search         Shipment Main       Shipment Main                                                                                                    | Preferred Mfgs       | BVB                   |
| Grouping     Default Homepage       Sorting     Part # Search       Sorting     Browse our catalog       Preferred Language     Catalogd Parts       Cart Type     Reporting       WebXPress Checkout     Orders Ready to Ship       Search Result Page     Catalog Search       Shipment Main     Shipment Main                                                                                                    |                      | Example: AC,DEL,DAC   |
| Grouping     Home Page       Sorting     Part # Search       Sorting     Browse our catalog       Preferred Language     Cataloged Parts       Cart Type     Reporting       WebXPress Checkout     Orders Ready to Ship       Search Result Page     Catalog Search       Shipment Main     Shipment Main                                                                                                    | Initial Start Page   | Home Page 🔹           |
| Sorting       Part # Search         Sorting       Browse our catalog         Preferred Language       Cataloged Parts         Cart Type       New Catalog Search         WebXPress Checkout       test         Search Result Page       Catalog Search         Shipment Main       Shipment Main                                                                                                    |                      | Default Homepage      |
| Sorting     Browse our catalog<br>Tool Catalog       Preferred Language     Cataloged Parts       Cart Type     New Catalog Search       WebXPress Checkout     test       Search Result Page     Catalog Search       Shipment Main     Shipment Main                                                                                                    | Grouping             |                       |
| Preferred Language     Tool Catalog       Cart Type     Cataloged Parts       Cart Type     Reporting       WebXPress Checkout     Orders Ready to Ship       Search Result Page     Catalog Search       Shipment Main     Shipment Main                                                                                                    |                      | Part # Search         |
| Preferred Language     Cataloged Parts       Cart Type     New Catalog Search       WebXPress Checkout     Orders Ready to Ship       Search Result Page     Catalog Search       With Date of L     Shipment Main                                                                                                    | Sorting              | Browse our catalog    |
| Cart Type New Catalog Search<br>Reporting Orders Ready to Ship<br>test New Page<br>Search Result Page Catalog Search<br>Shipment Main                                                                                                    |                      | Tool Catalog          |
| Cart Type Reporting<br>Orders Ready to Ship<br>test New Page<br>Catalog Search<br>Shipment Main                                                                                                    | Preferred Language   | Cataloged Parts       |
| WebXPress Checkout     Orders Ready to Ship       Search Result Page     Catalog Search       Shipment Main     Shipment Main                                                                                                    |                      | New Catalog Search    |
| WebXPress Checkout     test       Search Result Page     Catalog Search       Shipment Main                                                                                                    | Cart Type            | Reporting             |
| Search Result Page Catalog Search<br>Shipment Main                                                                                                    |                      | Orders Ready to Ship  |
| Search Result Page Catalog Search<br>Shipment Main                                                                                                    | WebXPress Checkout   | test                  |
| Shipment Main                                                                                                    |                      | New Page              |
|                                                                                                    | Search Result Page   |                       |
|                                                                                                    | uide Price Columna   |                       |
| Admin Dashboard                                                                                                    | Hide Price Columns   | Admin Dashboard       |
| Order Status                                                                                                    | Share Line Carla     |                       |
| Show Line Code Estimator                                                                                                    | Show Line Code       |                       |
| Site Map                                                                                                    | To shade Tetershears | Site Map              |
| Include Interchange My Customers                                                                                                    | Include Interchange  |                       |
| View Search Details MCL Download                                                                                                    | View Cearsh Dataile  | MCL Download          |
| Enter Tracking Number                                                                                                    | view Search Details  | Enter Tracking Number |

• Grouping and Sorting: From the drop down menus the user can assign how parts are arranged on the parts results page.

| Grouping           | Brand            | - |
|--------------------|------------------|---|
|                    | Brand            |   |
| Sorting            | Description      |   |
|                    | SubCategory      |   |
| Preferred Language | BrandPreferences |   |

| Sorting Relevance Preferred Language OnHand PartNumber | • |
|--------------------------------------------------------|---|
| Preferred Language OnHand<br>PartNumber                | • |
| Cart Type YourPrice                                    |   |
| WebXPress Checkout                                     |   |

- Preferred Language: The default language is English
- Cart Type: User can choose between standard and floating carts. Standard remains iin a fixed position while the floating cart moves as the user scrolls up and down the page so that it is always in view.
- WebXPress Checkout: This option is useful for regular user of the site and who use the same shipping information for most orders. The Express checkout automatically enters this information which saves the user the time of manually entering shipping information for each order.

| Preferred Language | English 👻                     |   |
|--------------------|-------------------------------|---|
| Cart Type          | Floating Cart Standard Cart   | 6 |
| WebXPress Checkout | 🗌 Enable WebXPress Checkout 🕤 |   |

- Search Result Page: The user has the option of being presented with alternate or substitute parts when conducting a parts search.
- Hide Price Columns: By default the parts result page will present the customer with the list price, the actual price, and the cost savings for each item added to the order. The customer can choose to hide this information if desired.

| Search Result Page | 🗹 Show Alternate Parts | Show Substitute Parts           |
|--------------------|------------------------|---------------------------------|
| Hide Price Columns | 🔲 Hide Your Price 📃 H  | ide Your Save 📃 Hide List Price |

- Show Line Code: Selecting this option places a line code column on the part search page. This enables the customer to specify a line code number when looking for a particular brand or part number.
- Include Interchange: Checking this box will display Interchange parts for part number searches by default.
- View Search Details: With this option selected, all search results pages will contain all of the search criteria the customer used to obtain the given results.

| Show Line Code      | Required (In part search) |  |
|---------------------|---------------------------|--|
| Include Interchange | Interchange               |  |
| View Search Details | 🗹 (On Catalog Results) 🚺  |  |

- Hide Ship/Bill To Information: By default this option is unselected. When selected the customer's shipping and billing information is hidden on the order summary page. This is useful if the customer always uses the same billing and shipping information for all orders placed on the site.
- Specific Conditions to Answer: Certain part searches require the customer to answer specific questions before the search can proceed (i.e. 2WD/2WD/Don't Know). By default the search is directed to ask these questions for every search, but when this option is deselected, the search engine will remember how the customer answered the question on the previous search and will automatically apply it to future searches.

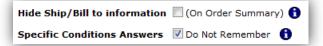

• Remember My Last Vehicle: Checking this setting will remember the last vehicle you searched in the catalog and automatically select it for your next login. Please note that this setting is not applicable for DCI or ConfigureTech catalogs.

Remember My Last Vehicle 🛛 Remember

• Shipping Preferences: This section allows the user to select the default shipping methods to use for their primary and, if applicable, alternate store locations. These default shipping methods must be selected in order to use the WebXPress Checkout feature.

| -                       |                     |                   |
|-------------------------|---------------------|-------------------|
| For Primary Location    | Pick Up             | <b>~</b>          |
|                         | Locations           | Shipment Services |
| For Alternate Locations | MRS Test Location 1 | UPS 2nd Day Air 💌 |
|                         | MRS Test Location 2 | FedEx Ground      |

 After all desired changes to the page have been made the user can click on the "Save Preferences" button at the bottom of the page to permanently save these changes.

| My Preferences                         |                                                    |  |
|----------------------------------------|----------------------------------------------------|--|
| Use this page to set your preferences. |                                                    |  |
| Move your mouse pointer on info        | o image to view extra information about an item. 🕤 |  |
|                                        |                                                    |  |
| Brand Preference                       | A1 Cardone Add                                     |  |
| Brand(s)                               |                                                    |  |
| Preferred Mfgs                         | (only Line Codes) 👔                                |  |
|                                        | Example: AC,DEL,DAC                                |  |
| Initial Start Page                     | Default Homepage 💽 👔                               |  |
| Grouping                               | Description 💽 👔                                    |  |
| Sorting                                | OnHand 💽 👔                                         |  |
| Preferred Language                     | English                                            |  |
| Default Labor Rate                     | 0.0000                                             |  |
| Cart Type                              | 🔍 Floating Cart 🔍 Standard Cart 👔                  |  |
| WebXPress Checkout                     | Enable WebXPress Checkout 👔                        |  |
| Search Result Page                     | Show Alternate Parts Show Substitute Parts         |  |
| Hide Price Columns                     | Hide Your Price Hide Your Save Hide List Price     |  |
| Include Interchange                    | Interchange                                        |  |
| View Search Details                    | 🗹 (On Catalog Results) 👔                           |  |
| Hide Ship/Bill to information          | n 🔲 (On Order Summary) 👔                           |  |
| Specific Conditions Answers            | 🔲 Do Not Remember 👔                                |  |
| Remember My Last Vehicle               | Remember 👔                                         |  |
| Shipping Preferences                   | -                                                  |  |
| For Primary Location Customer Default  |                                                    |  |
| Save Preferences                       |                                                    |  |

## www.weblinkcorp.com